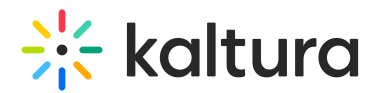

## Moderated Q&A Settings

Last Modified on 10/01/2019 10:03 pm IDT

## Moderated Q&A Setting Options

To enable or disable Q&A for the event

1. Click on the Q&A Navigation menu and select **Settings**.

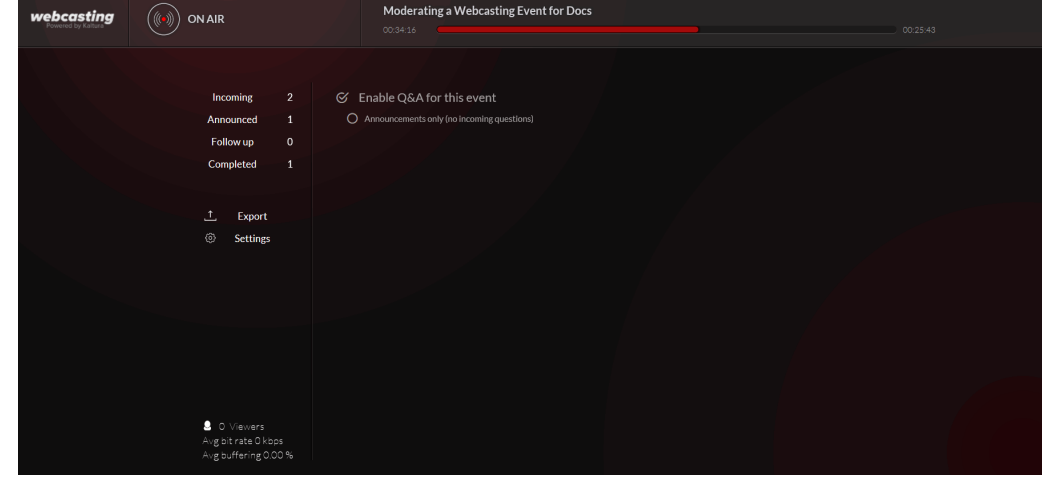

2. Check **Enable Q&A for this event** or clear the box to disable Q&A for the event.

## Displaying Announcements Only

You can choose to send announcements only if you do not want to allow attendees to send questions during the event.

To set Q&A Settings to Announcements only

- 1. Click on the Q&A Navigation menu and select **Settings**.
- 2. Check **Q&A for this event**.
- 3. Check **Announcements only**.